# **GsM 24e**

### Modem GSM / GPRS

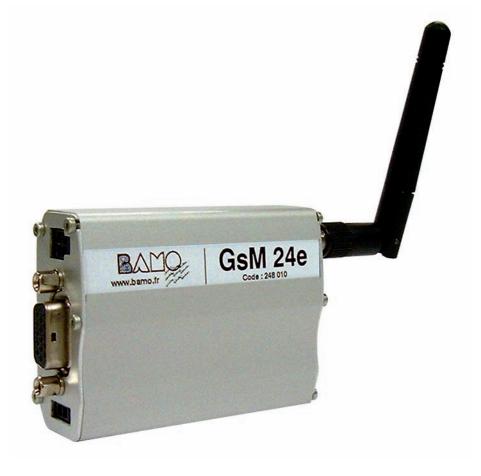

## **INSTRUCTIONS MANUAL**

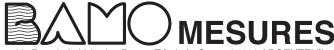

22, Rue de la Voie des Bans - Z.I. de la Gare - 95100 ARGENTEUIL **Tél : (+33) 01 30 25 83 20 - Web : www.bamo.fr** Fax : (+33) 01 34 10 16 05 - E-mail : info@bamo.fr Modem GSM / GPRS GsM 24e

04-11-2010

MES

248-01/1

248 M1 01 B

#### 1. DESCRIPTION

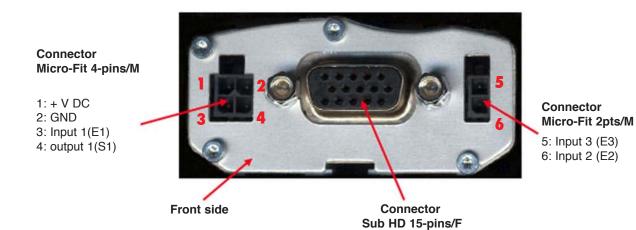

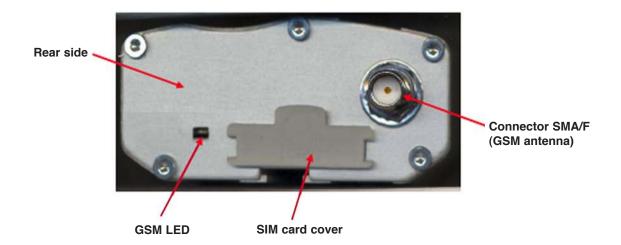

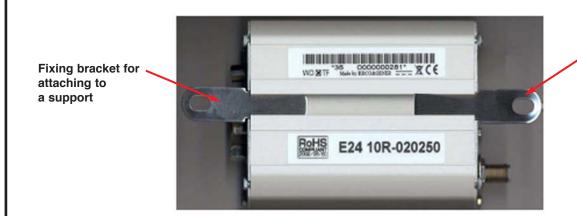

Fixing bracket for attaching to a support

#### 2. STARTING THE MODEM

To install the Modem, it is recommended to perform the following operations with the Modem turned off:

- Remove the SIM card cover on the rear side
- Carefully insert the SIM card into its holder

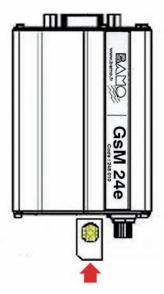

Direction of insertion of the SIM card

- · Verify that the SIM card is positioned correctly
- Connect the GSM antenna to the SMA connector
- Connect the power supply cable to the regulated dc source 5.5...32 V DC
- Connect the power supply cable to the Modem
- Switch on the power supply (the GSM LED will light up).

#### 3. GSM Indicator LED

The state of the Modem is indicated by the GSM LED located on the rear side of the Modem (see § 1). The table below shows the meaning of the different states of the GSM LED:

| LED GSM   |                                  | Modem status                                                                                                    |
|-----------|----------------------------------|----------------------------------------------------------------------------------------------------|
| Light ON  | Stable                           | The MODEM is powered and ready to communicate, but it is still not recognized by the communication Network: the PIN code is not memorized or the antenna is not connected. |
|           | Low flashing<br>(each 2 seconds) | The MODEM is ready and operating                                                                                                    |
|           | Quick flashing<br>(each second)  | The MODEM is interconnected and communicating: vocal, Data or Fax.                                                                                                    |
| Light OFF | OFF                              | The MODEM is powered off or in RESET sequence.                                                                                                    |

#### The configuration of the Modem could be done automatically or manually:

1st method: Automatic configuration through the software GSMSet with a PC

or

2nd method: Manual configuration: only for advanced users.

#### 4. Automatic configuration using the software GSMSet

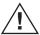

Do not switch on the power before ending the following routine:

- Install the software GSMSet
- Connect the serial cable to the PC
- Connect the serial cable to the MODEM
- Run the software GSMSet
- On the screen, choose the language,
- The corresponding COM port and
- Click on "CONNECTION" (Connexion)

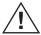

Switch on the Modem by pressing the red push button on the main control unit

#### Follow the steps, through the PC:

- 1/ Run the AUTO CONFIGURATION (only for the first connection)
- 2/ Enter the phone number (or more than one) of operators
- 3/ Erase wrong numbers if any
- 4/ Enter an identification name of the system BAMOBOX (code/ TAG/ Place etc.)
- 5/ Enter the text that will be sent in case of an alarm, for each channel

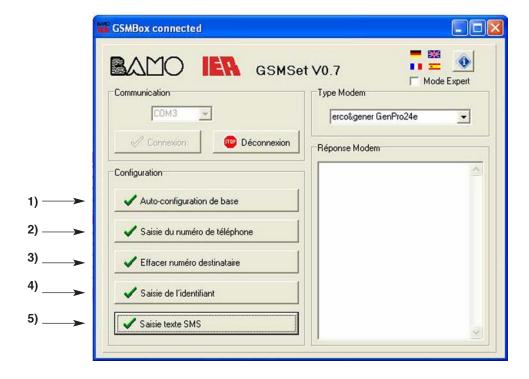

• Click on "DECONNEXION" (Disconnect)